# <양식 2-3> 작업일지

# [과제 수행 일지]

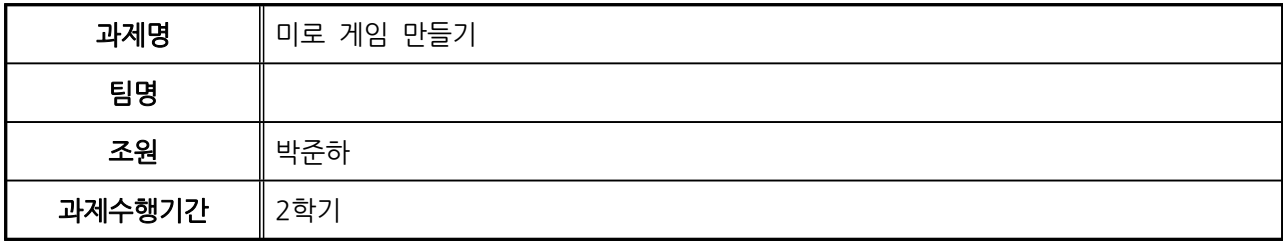

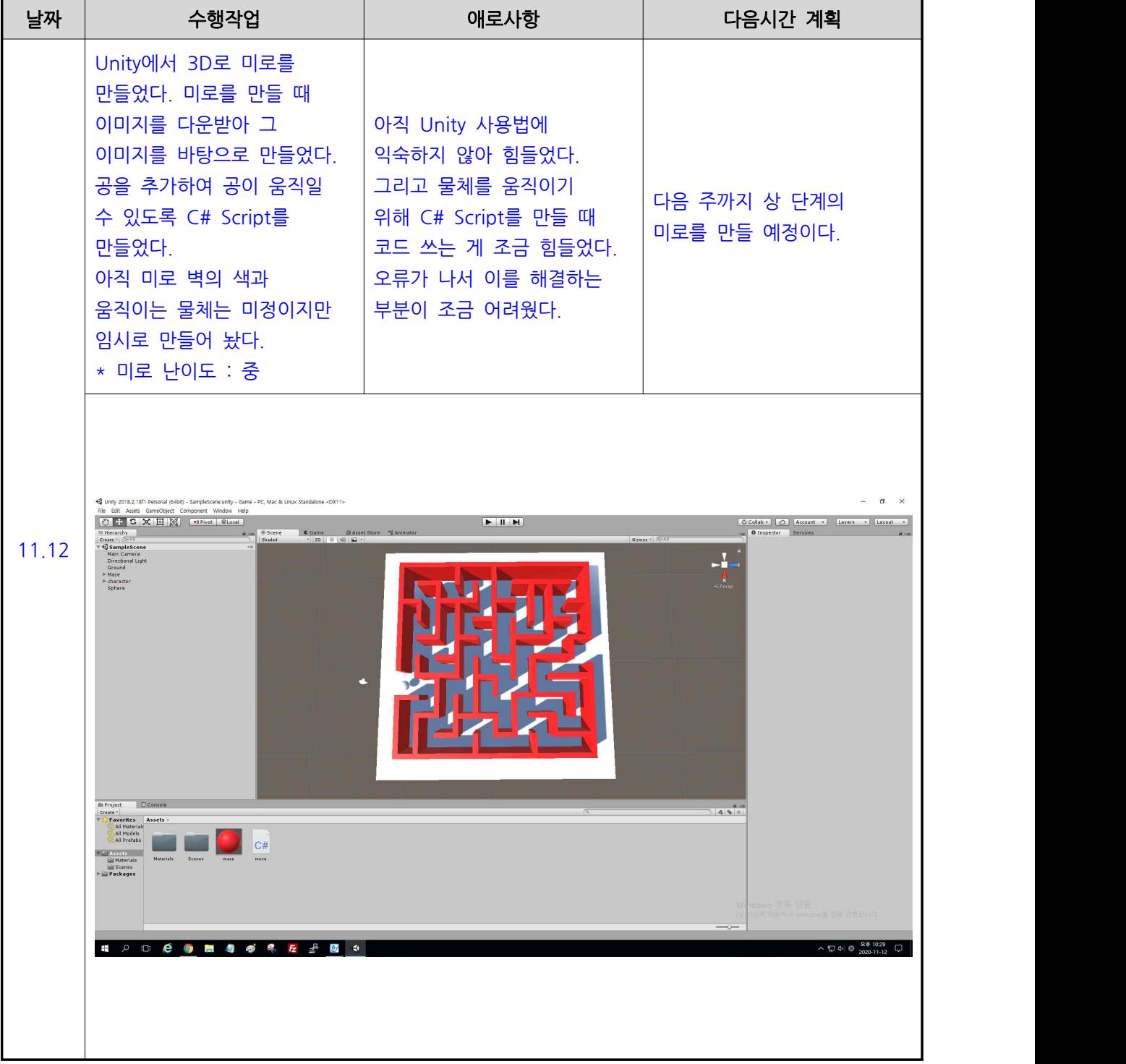

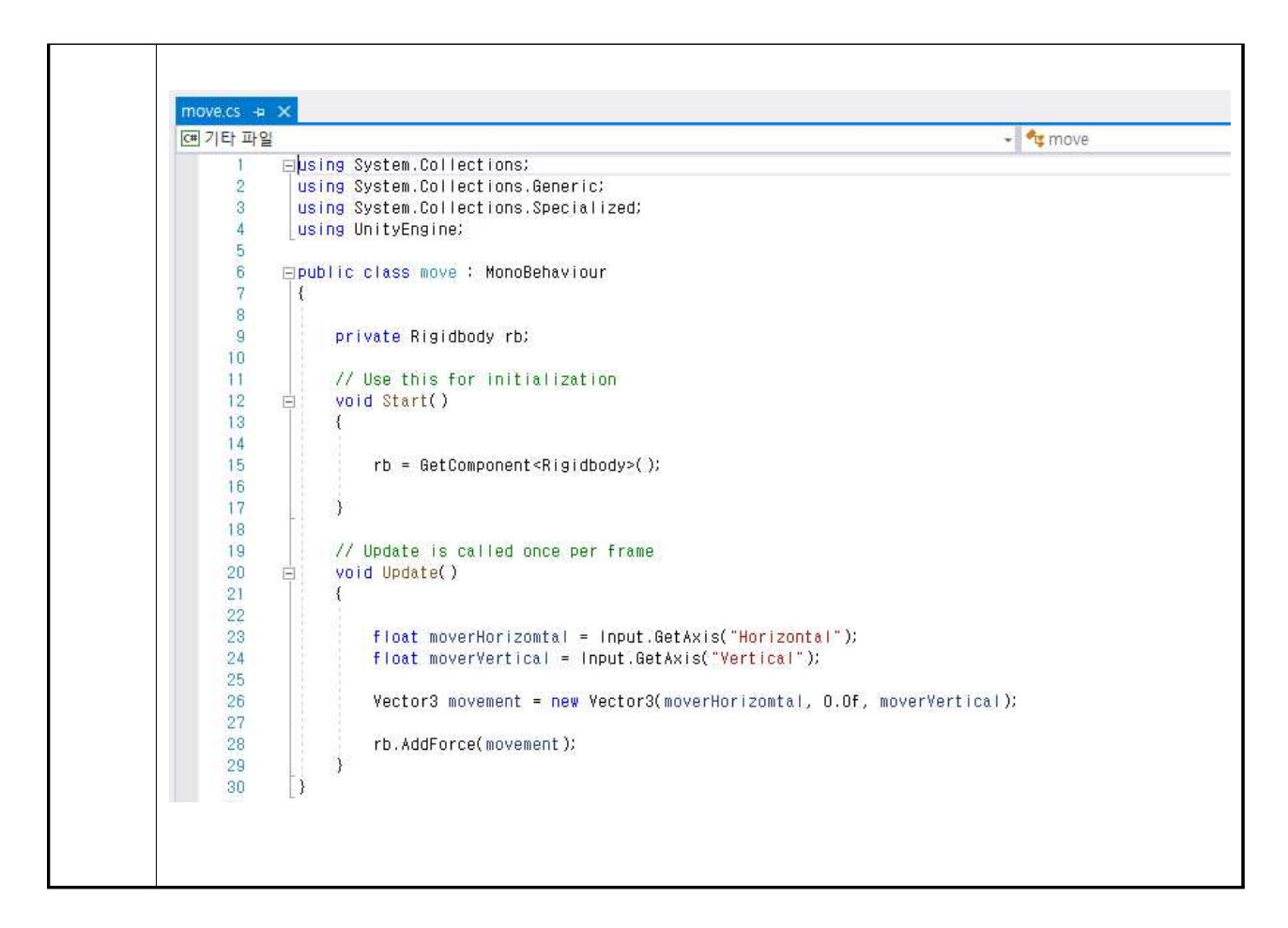

<미로 만들기 - 유튜브 영상> https://www.youtube.com/watch?v=8SRl2GyelII <미로 이미지>

https://www.iconfinder.com/icons/3967305/business\_challenge\_labyrinth\_maze\_maze\_game\_path\_puzzle \_puzzle\_game\_icon

<물체 움직이기 유튜브 영상> https://www.youtube.com/watch?v=WkMM7Uu2AoA

<C# Script - 공 움직이기 코드> https://tworab.tistory.com/48

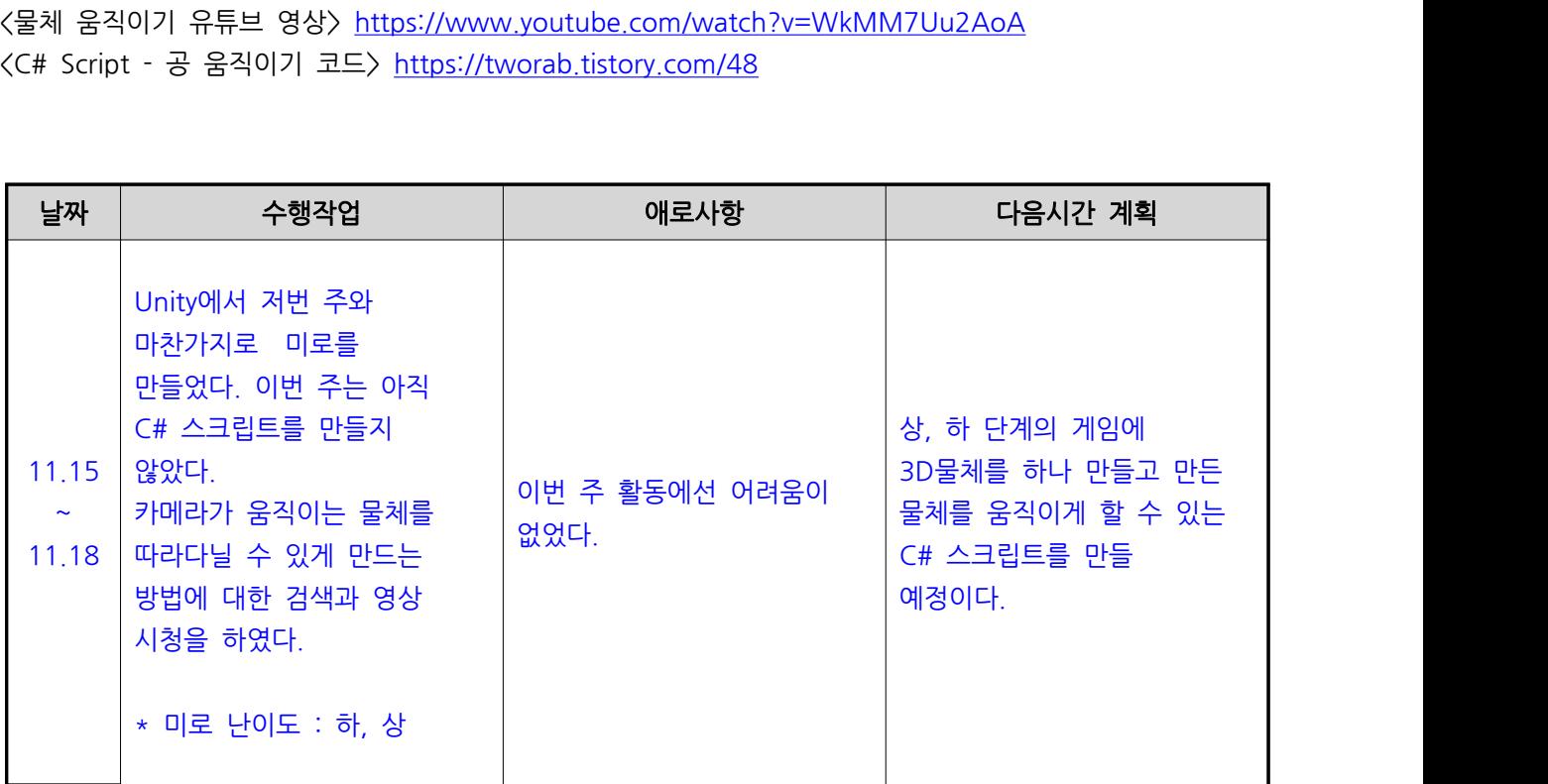

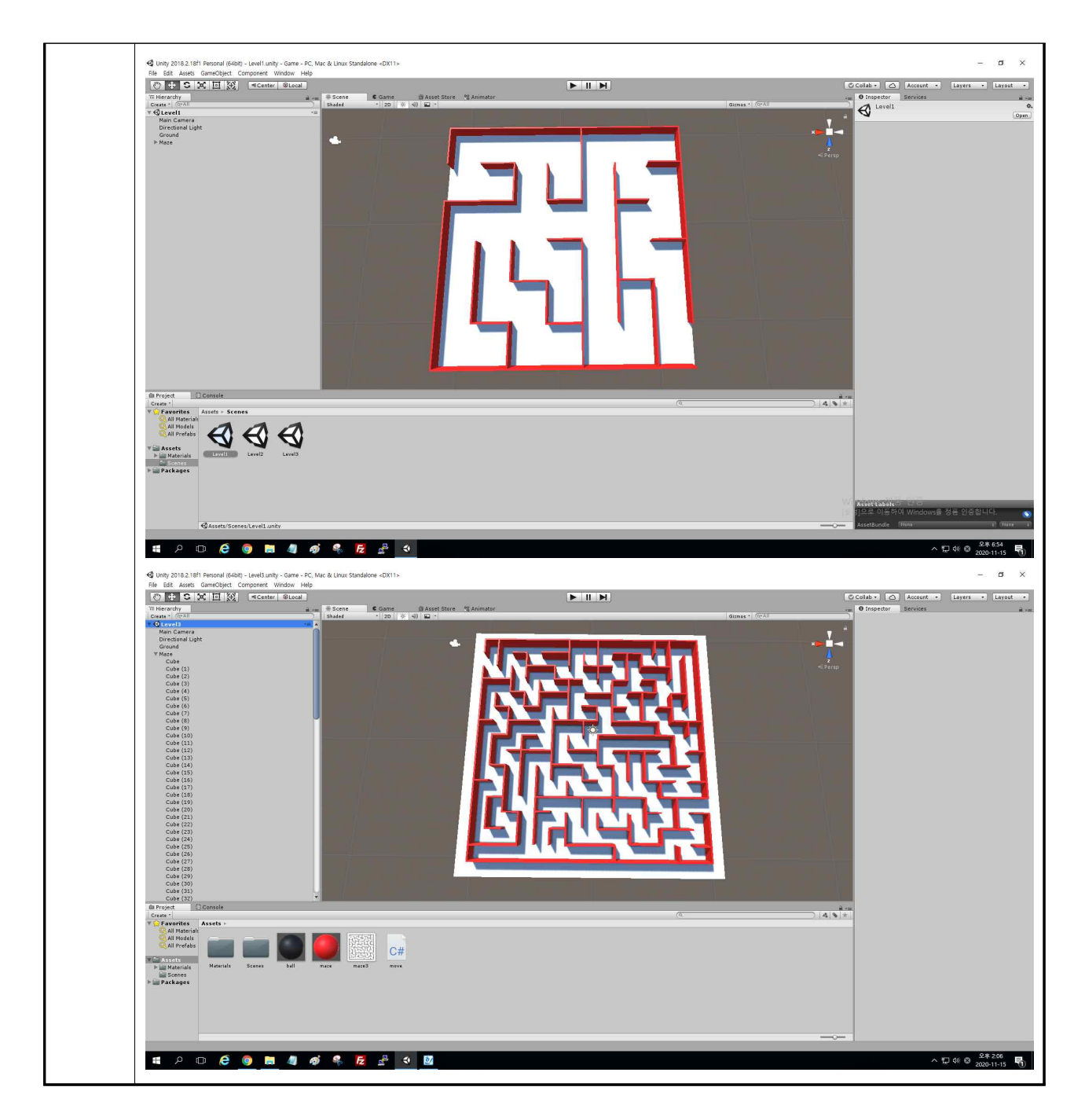

<미로 만들기 - 유튜브 영상> https://www.youtube.com/watch?v=8SRl2GyelII <미로 이미지>

상 : https://endmyopia.org/improves-eyes-fun-maze-game/

하 : https://www.cs.ubc.ca/~acm-web/practice/2014-11-05/judge/data/mcpc2014/maze/maze.html <카메라가 물체를 따라다니는 유튜브 영상>

https://www.youtube.com/watch?v=WkMM7Uu2AoA

https://www.youtube.com/watch?v=nhmc1z9yh0c

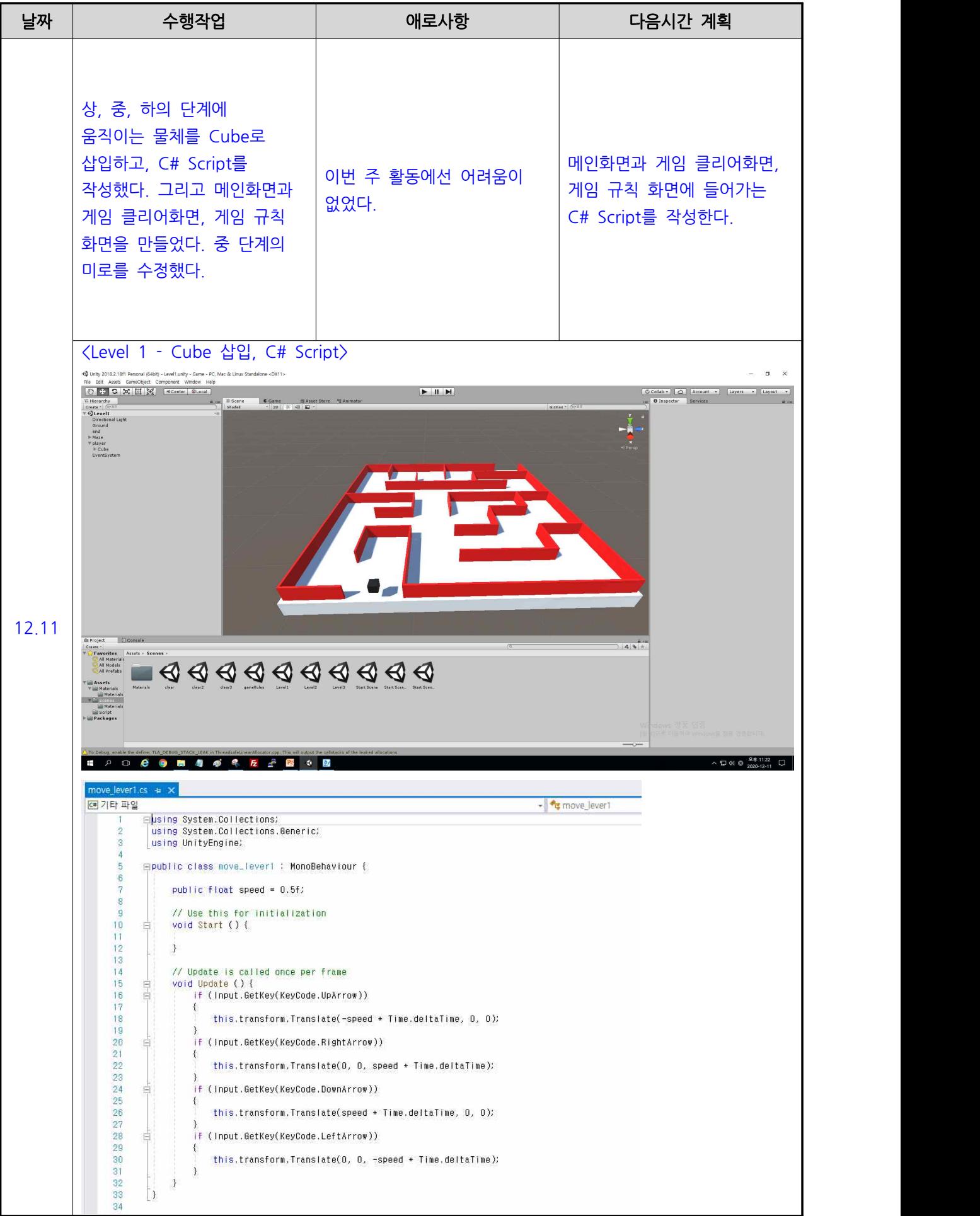

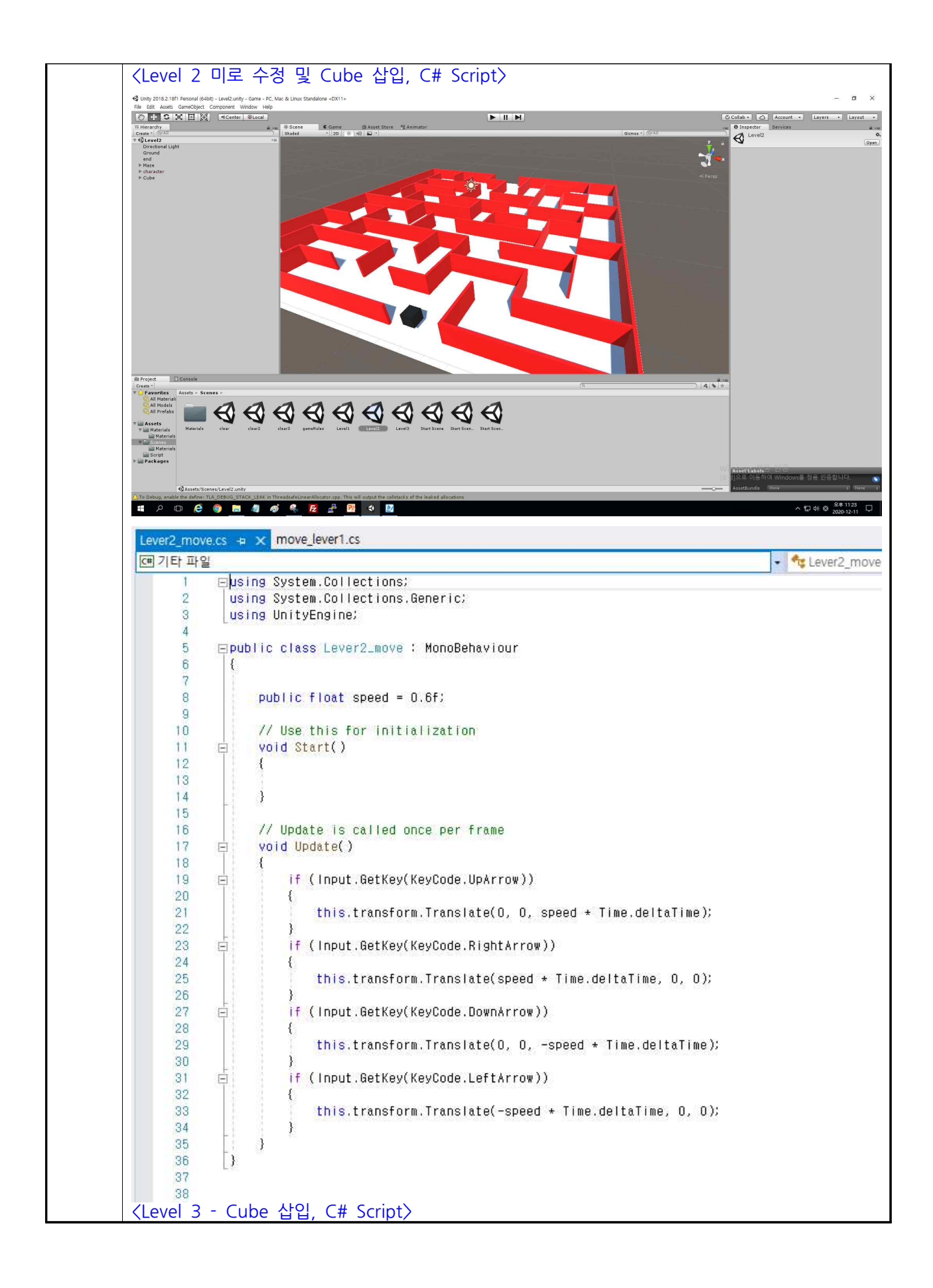

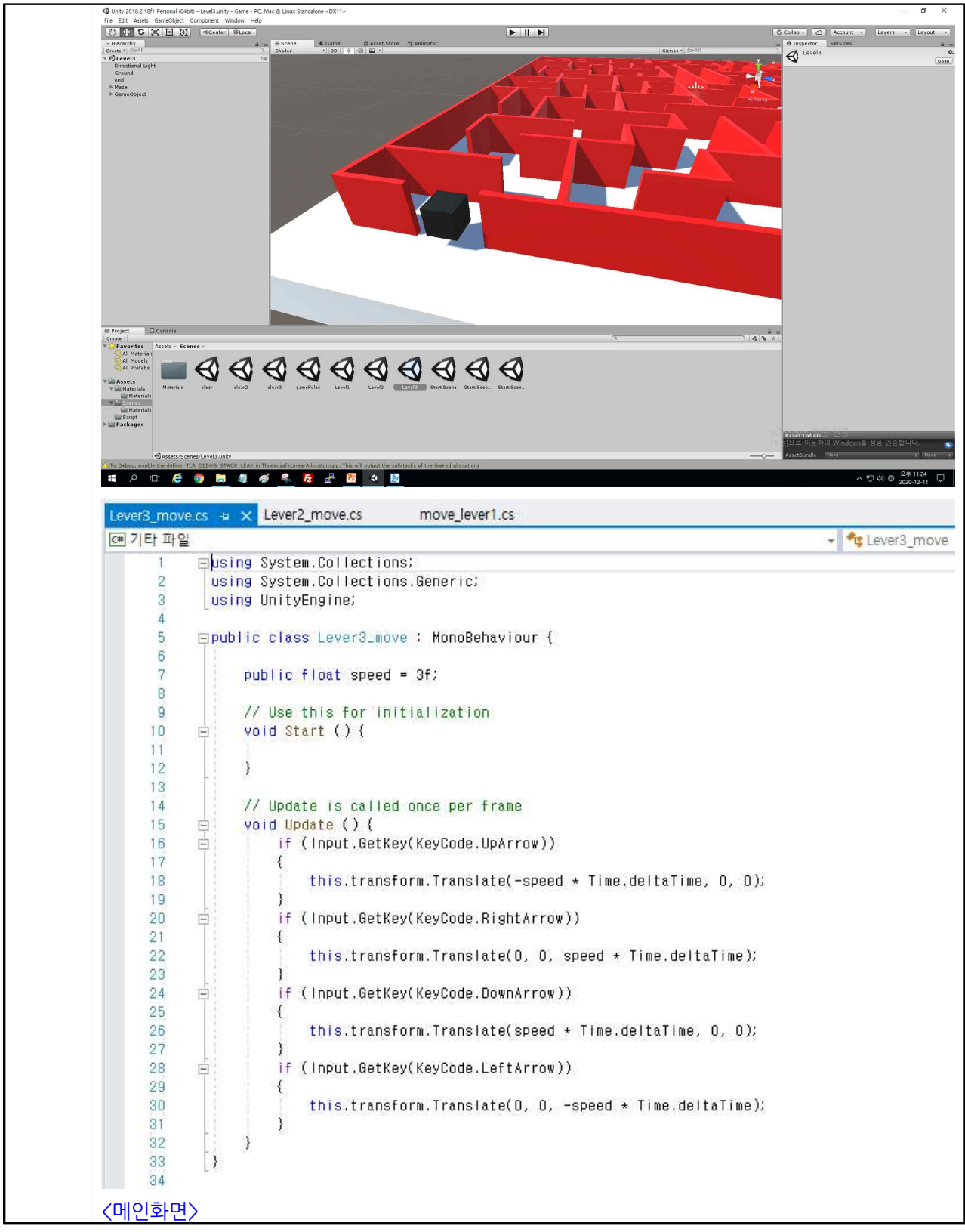

![](_page_6_Picture_0.jpeg)

![](_page_7_Figure_0.jpeg)

![](_page_8_Picture_0.jpeg)

<물체 이동 C# Script> https://www.youtube.com/watch?v=jYCA8Qtx0lM <메인 화면, 게임 클리어 화면 구성> https://www.youtube.com/watch?v=LooUj77MVSU https://www.youtube.com/watch?v=pV0crIiwb1Q

![](_page_9_Figure_0.jpeg)

![](_page_10_Figure_0.jpeg)

![](_page_11_Picture_70.jpeg)

![](_page_12_Picture_43.jpeg)

<씬 이동 C# Script> https://www.youtube.com/watch?v=ctDCaoDYY9U https://www.youtube.com/watch?v=ivzMnARal9g https://www.youtube.com/watch?v=FfEsT42xHe8 <카메라 설정> : 컴퓨터 그래픽스 시간에 배운 계층 구조 이용